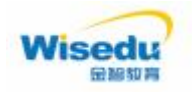

## **周口师范学院**

# **2023年人事代理岗位公开招聘工作 人**

**员**

**报**

- **名**<br>【
- **指**

**南**

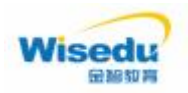

## **1. 在浏览器直接打开该网址,进入查看 2023 年人事代理岗位公开 招聘工作人员岗位信息**

**https://rczp.zknu.edu.cn/rsfw/sys/zpglxt/extranet/index.do#/zpgw**

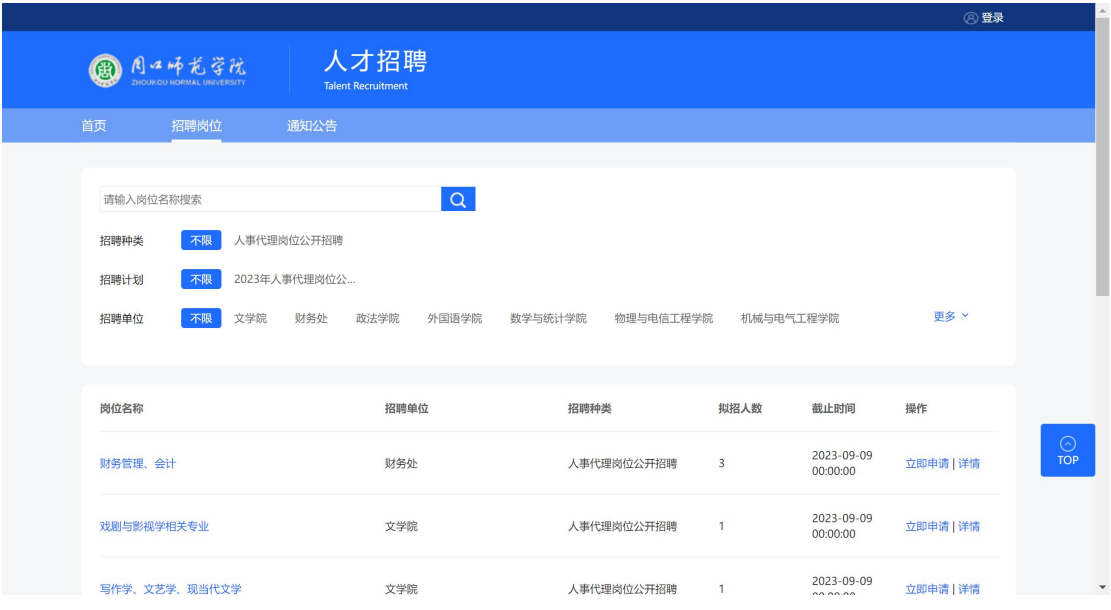

**2.**在 招聘岗位 页面可以查看岗位信息,选择点击岗位右侧"立即申 请"可查看该岗位信息,并进行注册登录申报:

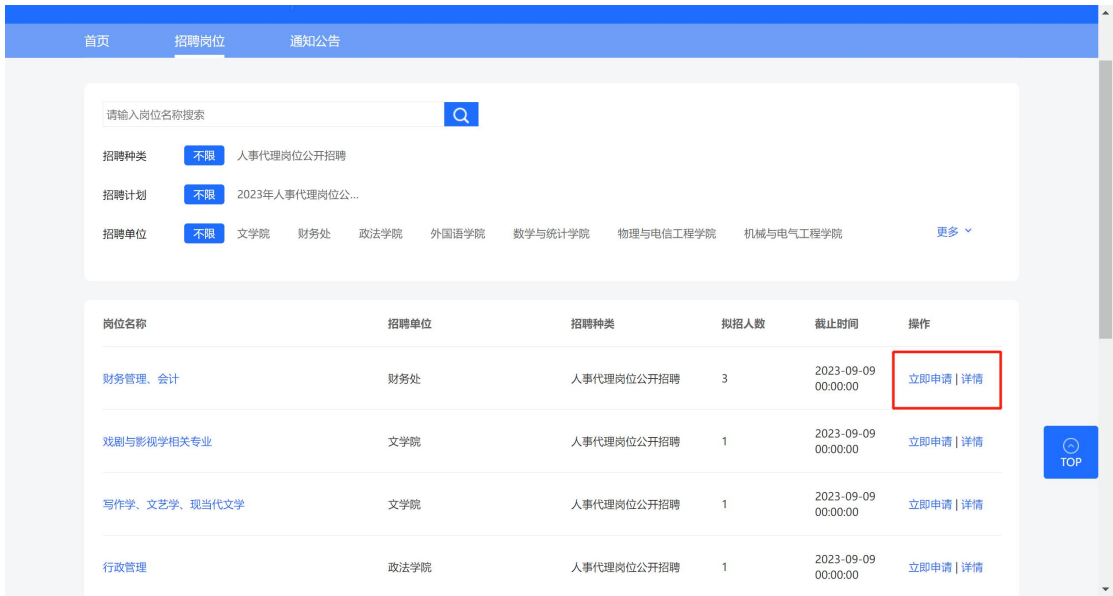

**3.**可以用手机号或邮箱进行注册登录:

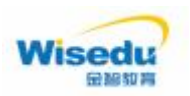

### 公开招聘工作人员报名指南

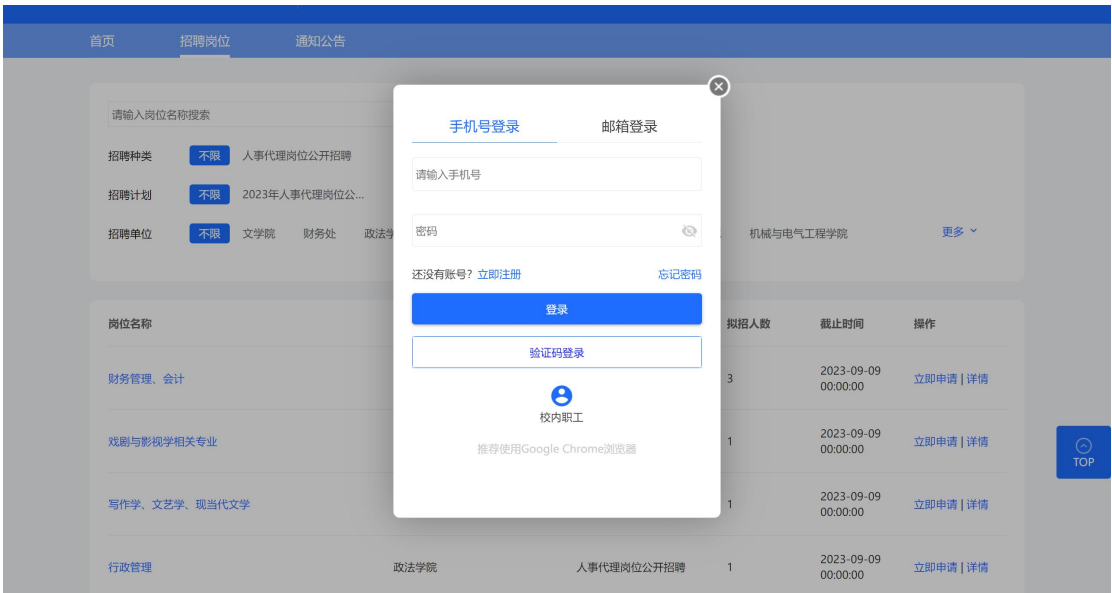

**4.**登录后点击申请进入简历维护界面,填报维护简历信息:

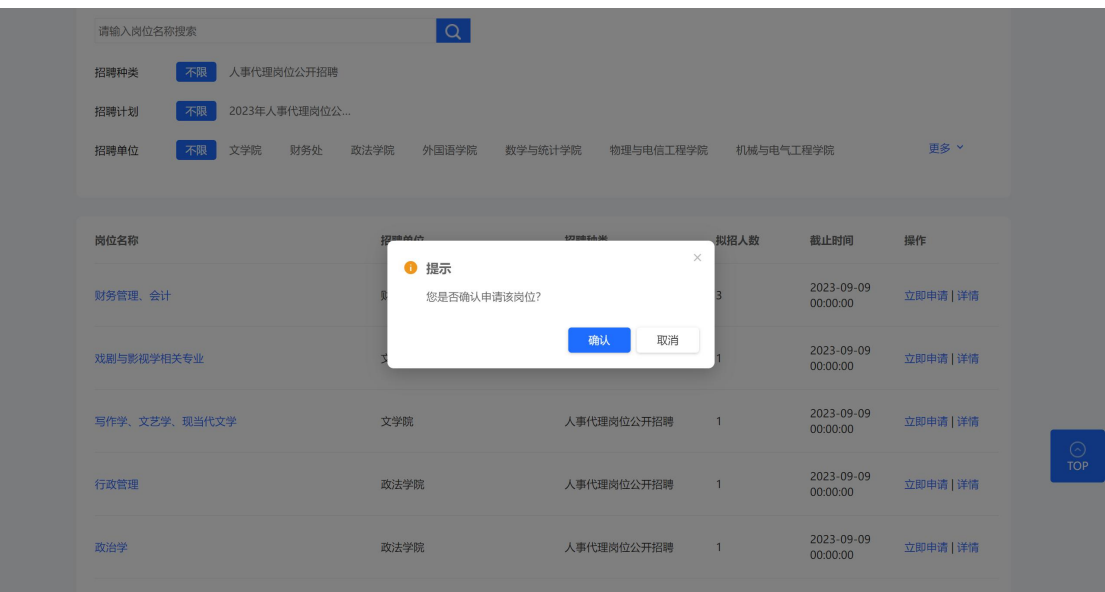

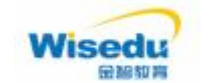

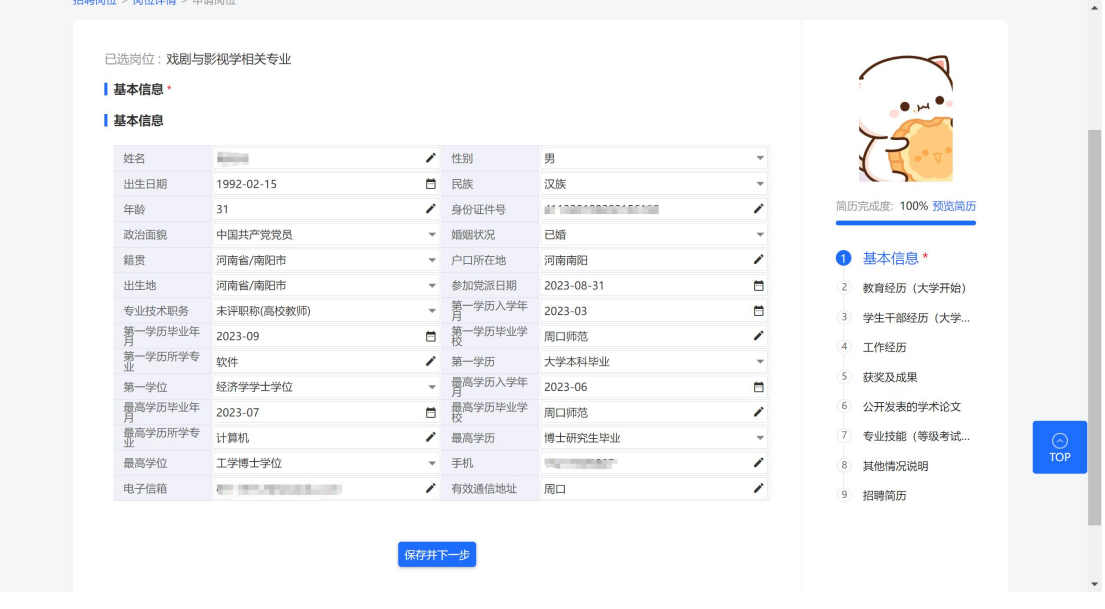

**5.**简历信息全部维护完后 点击"我已核对简历,并确认内容无误"

可以直接提交申请。

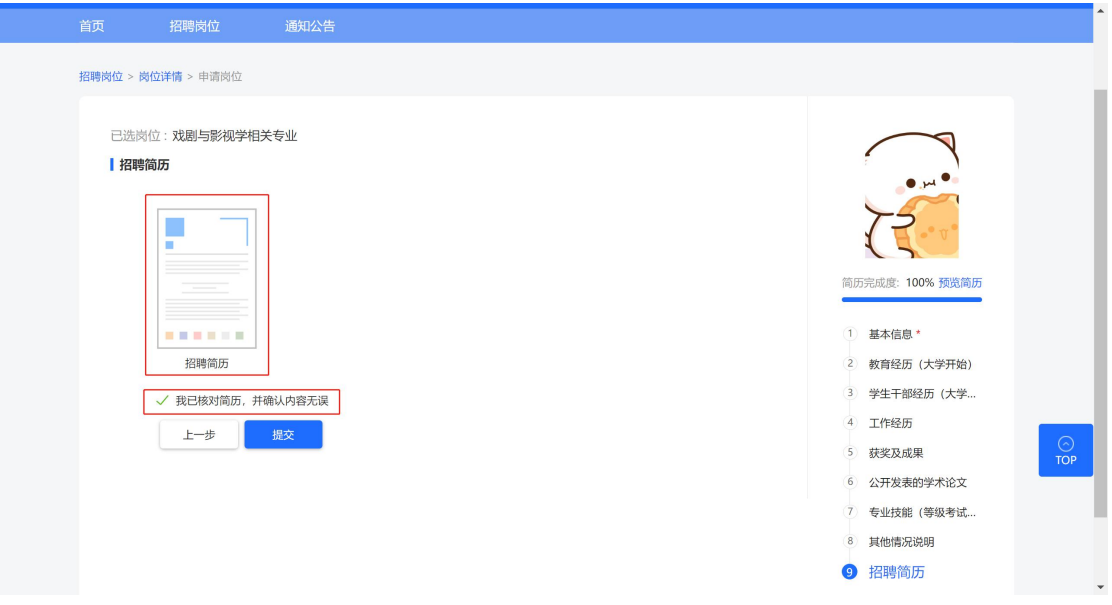

**6.**点击"招聘简历"可以进入查看简历信息,并导出公开招聘工作人 员报名登记表。

重要提醒:后续资格审查、笔试等环节,需考生带着自行打印的《报 名登记表》进行招聘。

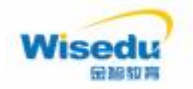

### 公开招聘工作人员报名指南

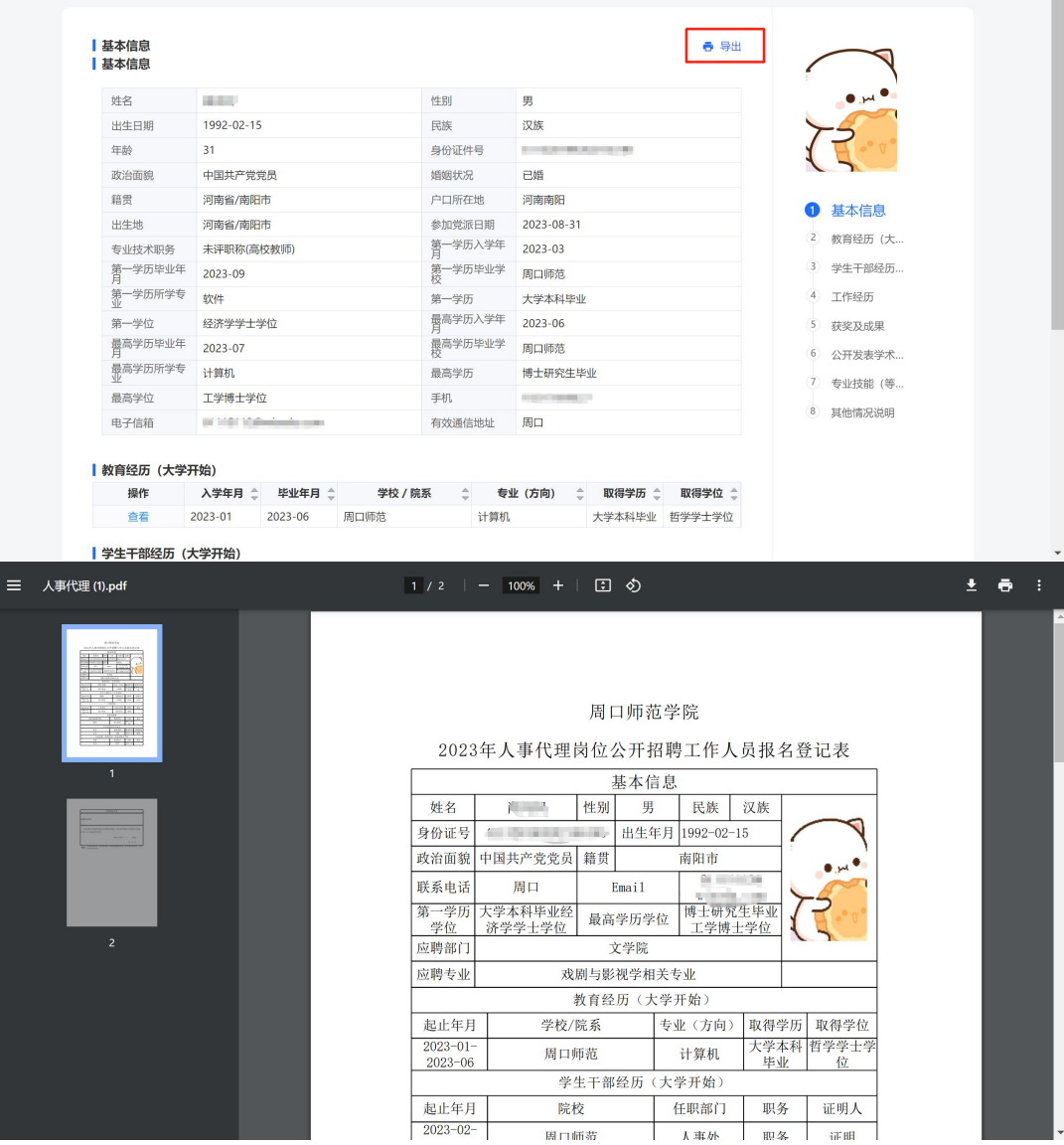

**7.**技术支持:肖闪闪 **15565086566**